**Session 1758** 

# **A Web-based Lab for Distance Learning**

#### **Paul I-Hai Lin, Hal Broberg, and Aik Mon\* ECET Department, Indiana University-Purdue University Fort Wayne GE Industrial Systems\***

#### **Abstract**

This paper details a Web-based lab framework for supporting distance-learning courses. The architecture and implementation of a Web-based lab focusing on remote data acquisition and measurement, and industrial control and automation applications are illustrated. Laboratory experiments developed for a Web-based lab are outlined. Implementation of a remote AC motor control lab is also described.

#### **I. Introduction**

Many on-line software development systems such as WebCT, Blackboard, etc., are used by distance education instructors to develop and deploy non-technical courses. These software systems normally integrate such desired functions as design of presentation of the course, educational tools to facilitate learning, communication and collaboration page design, and administrative tools to assist the process of management and continuing improvement of the course. However, technological realities and lab hardware requirements/constraints of these software systems present challenges to educators who want to develop online technical courses in the fields of engineering or engineering technology with laboratory activities.

When the Department of Electrical and Computer Engineering Technology (ECET) decided to offer a Web-based Lab, which includes Web-based laboratories in electrical, electronics, measurement, and control for distance learning courses in 2000, we knew that we faced a serious design challenge and expected the following benefits [1]:

- Greater Scheduling Flexibility: with the availability of a Web-based Lab via the Internet, a technical course with lab activities would be available for students to access 24-hours a day, anywhere in the world.
- Cost Effective: this delivery method is cost effective for offering technical courses with a lab component, because it requires only one set of equipment while traditional labs require multiple sets of the same equipment.
- Broader Audiences: it not only assists students who need flexible schedules but also allows us to reach out to audiences that are looking for high-tech courses for their professional development or continuing education.
- Future Expansion: experience of developing Web-based Lab will enable us to convert the labs of many of our courses such as Introduction to Data Communications, and Introduction to Control Systems to asynchronous delivery.

This paper presents Internet and Web technologies needed for developing a Web-based Lab and summarizes the project experience that supports our distance learning courses. This paper is organized as follows: section II explores Web-based Lab system design issues, section III describes implementation and maintenance of the Web-based Lab system, and section IV provides some laboratory examples of a Web-based Lab.

## **II. Web-based Lab System Design**

To gather the system requirements, the first question asked was what kind of laboratory experiments would this Web-based Lab support. We identified the following desired lab activities:

- Understanding of Web Server and Internet I/O Control
- Internet-Based I/O Monitoring with Visual Basic (optical Sensors, solenoids, etc)
- Using Visual Basic and legacy I/O modules for Web-Based Control Applications
- Visual C++ Programming for Internet Control Applications
- AC Motor On/Off Control through the Web
- AC Motor Control and Monitoring Using Visual Basic (temperature, motor voltage and current measurement, over load + time delay protection, and motor on/off control)
- Sequence Control
- Internet-Enabled Digital Multimeter Reading
- Web-Based Building Environment Monitoring (temperature, moisture, CO content, light)

**Web-based Lab System Architecture.** The desired Web-based Lab system is strongly focused on interactions between end-users the sensors, actuators, control and measurement systems located at the lowest end of the system. Figure 1 shows our Web-based Lab system architecture including the following features to enable collaboration among various legacy subsystems (both software and hardware):

- Open network communication (Ethernet and TCP/IP)
- Supporting distributed measurement and control application development
- Rapid system development that supports related technologies and legacy components (for example, an RS232 enabled digital multimeter, an Opto22 Web server, analog and digital I/Os, and legacy software
- Visual feedback through a Web camera
- Supporting a Web browser client, and other Web clients (Java Servlet, applets, Java RMI, Visual Basic clients, Visual C++ clients, etc).

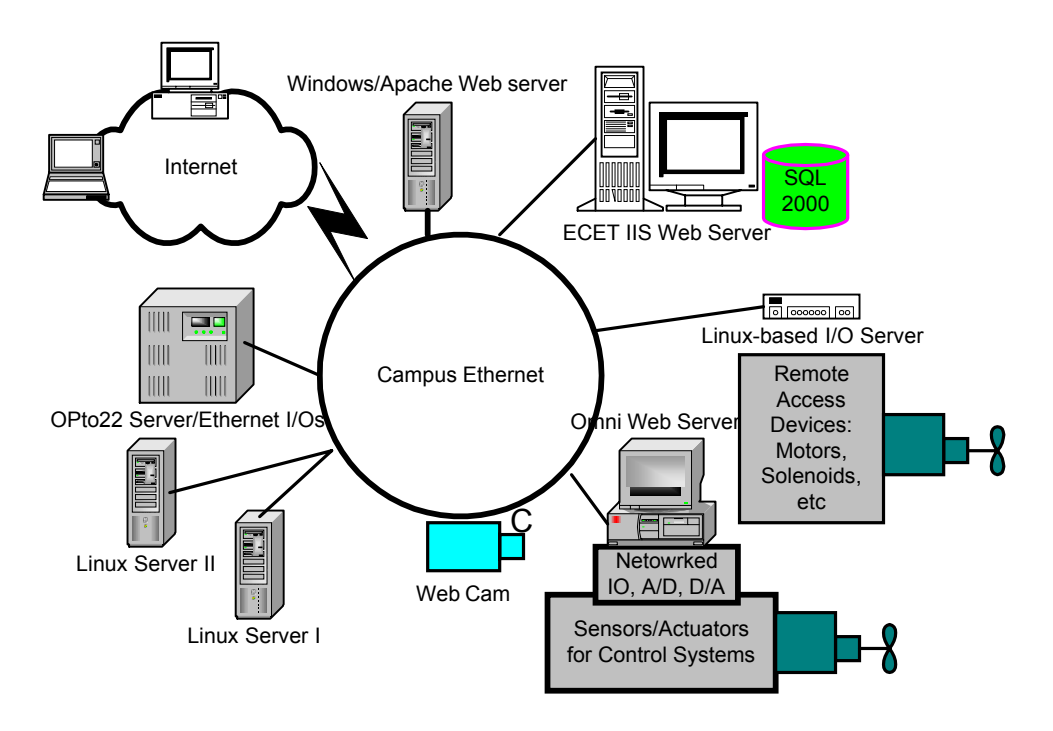

Figure 1. Web-based Lab System Architecture

### **III. Implementation**

**Web Server Configuration.** The implementation of a Web-based Lab system is more than just writing Web pages, server-side CGI programs, it started from building a Web server, specifying hardware, building and testing lab circuits and control software. Configuring a Web server for publishing HTML documents is a major step in implementing a Web-based Lab. Figure 2 shows main directories of the Web-based Lab's main Web server. All HTML files located in C:\httpd\Htdocs are accessible to the outside world. The homepage of a server is normally named index.html, default.html, or welcome.html. To ensure the secured Web access, all lab users are authenticated through a login CGI program called protect.pl, which is located at C:\Httpd\Cgi-Bin. The protect.pl also generates a dynamic page, which allows all users to access the lab assignment pages. All lab files can be opened using Microsoft Notepad text editor or Interdev. Pictures of lab equipment and circuit diagrams are taken and saved in JPG or Gif file format for use with the Web page, and are located at C:\httpd\HtDocs\Picture\. Errorlog.dat is a file containing information about problems that occur during user logins. The login.dat file contains and accumulates user login information. The pwd.dat is a text file which includes password and login time/date information in the following format:

# This is the password file.

#### #============================================================= # The format is:

#UserGroup::Username::password::LastDate::DayIn::TimeCheckIn::TimeCheckOut::/root

# #Time format is: 10 to 11 in this file means 9 to 11 on real time # 12 to 13 in this file means 11:00 A.M to 13:00 P.M #==============================================================

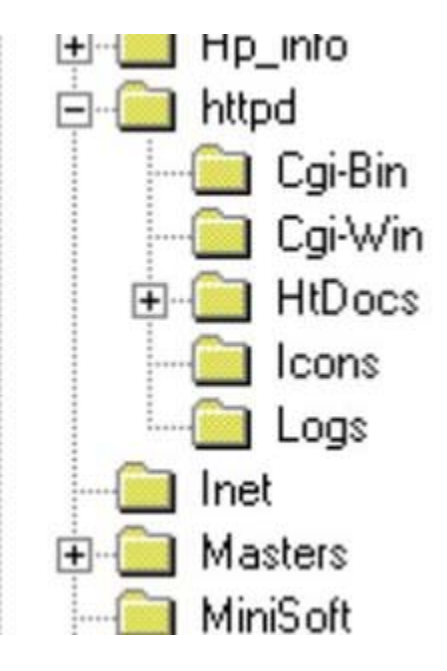

Figure 2. Directories of Main Server of the Web-based Lab

**Multiple Web Servers.** To increase the reliability and be able to support various Web-based Lab activities, multiple Web servers may be needed. The Web server software used in our Web-based Lab includes Apache server, Microsoft Internet Information server, and IBM WebSphere application server. Some Web servers were designed to use CGI programs (Perl, Visual Basic, and Visual C++) as external gateway interface programs to interface to databases, digital and analog I/Os. Other legacy Web servers with digital and analog I/Os are also connected to the Web-based Lab system. Apache servers are setup to work with Tomcat Servlet Engine, Java Servlet, and JSP for experimentation with Java technology. A Webbased Lab user can indirectly access the system through the course Web page or through the network diagram page as shown in Figure 3.

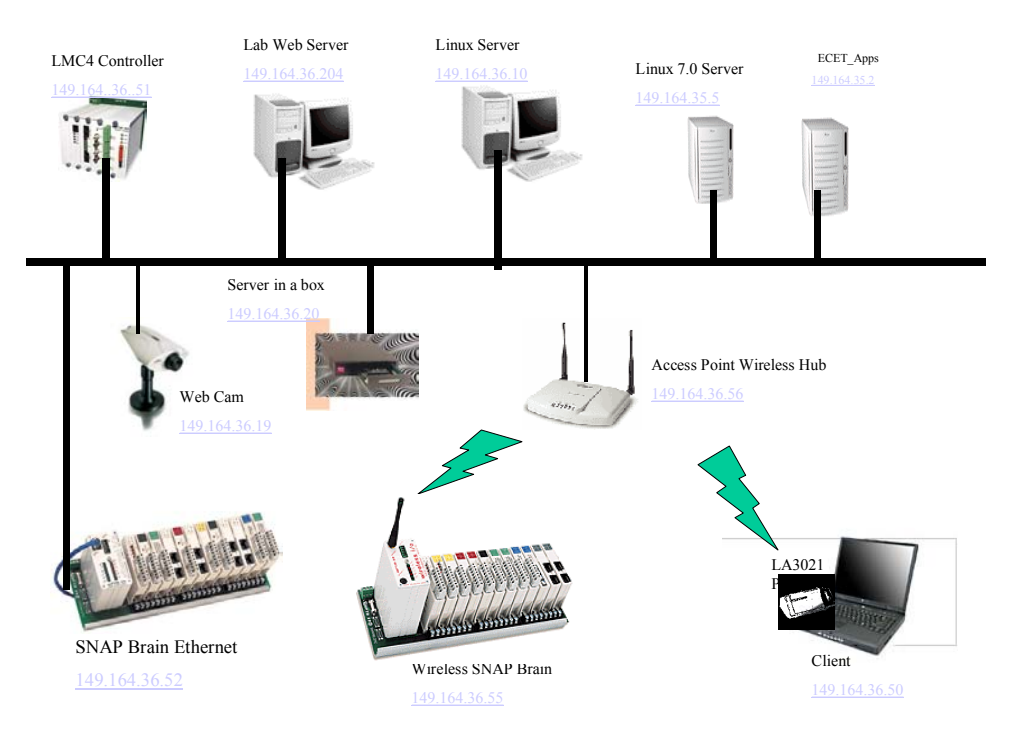

Figure 3. Web-based Lab System Network Diagram Page

## **Integrated Software Strategies.**

To support reuse and rapid development, we included existing Visual Basic and Visual C++ interfacing programs for interfacing to serial ports, parallel ports, and digital I/Os and existing application programs for running RS232-based digital multi-meter and data acquisition cards. These stand-alone programs can be converted to CGI (common gateway interface) programs for remote access with minimum effort. Because of the low-level I/O control requirement, we use CGI instead of Java for measurement control applications. A list of programming languages used to develop applications and labs for our Web-based Lab is [2]-[10]:

- HTML for Web pages
- JavaScript used in the client-side page for making dynamic pages, and performing some client side computations
- Perl for writing server-side scripts to access and process login files, data files, and databases
- Visual Basic for writing thick client applications and server-side CGI applications
- Visual C++ for writing thick client applications and server-side CGI applications

In addition, other popular server-side programming tools such as ASP, JSP, Java Servlet, and Visual Basic.NET, which can be found in [10]-[12], are also used to support some lab activities.

**Electrical/Electronics Hardware for Web-based Lab.** The architecture of the Internet-Based Monitoring and Controls for HVAC Applications [14] was slightly modified and used as a reference for Web-based Lab development. As shown in Figure 4, major

hardware/software modules including sensors, I/Os, data acquisition, signal conditioning, modules and software CGI program are pre-configured and can be accessed through prewritten Web pages and CGI programs.

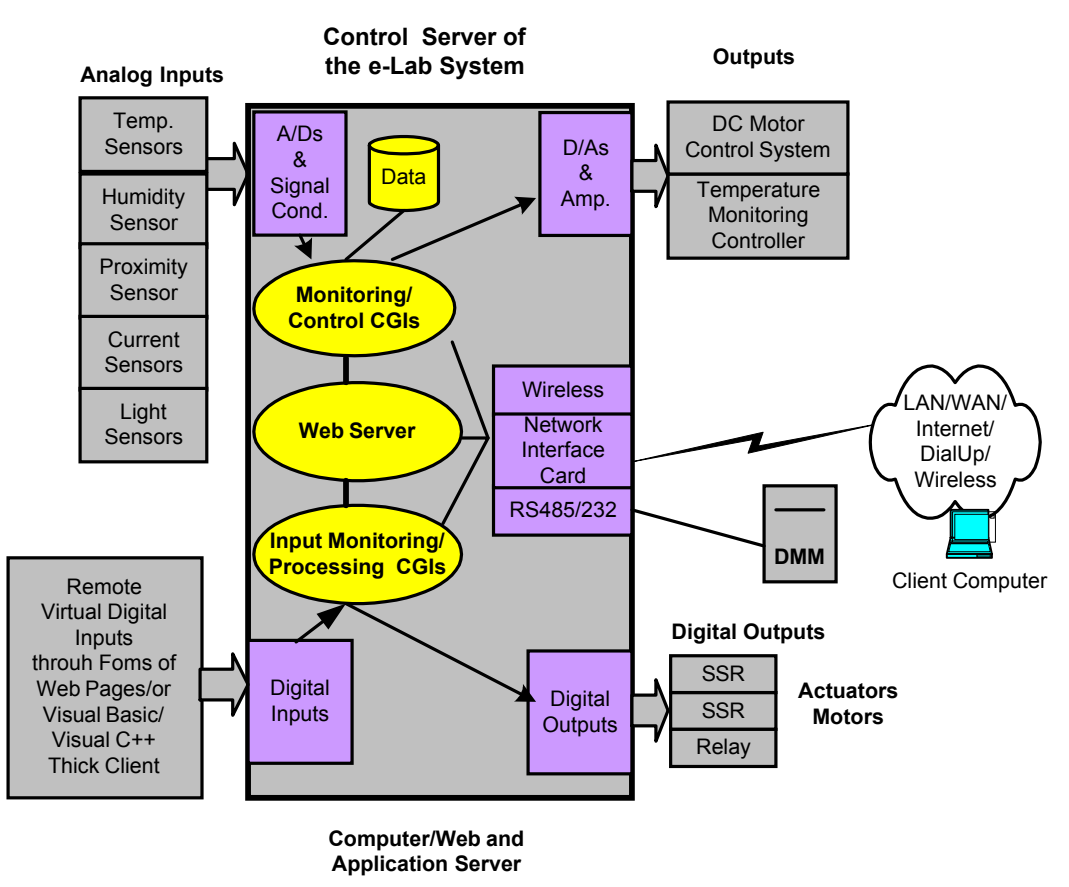

Figure 4. Control Server of the Web-based Lab

**Web-based Lab Access Processing.** The login page (homepage1.shtml), as shown in Figure 5, was designed to authenticate users for using a Web-based Lab. Login as Professor is granted to access the system without date and time restriction. Students are asked to reserve their time slots through the schedule link on this page before they can access the Web-based Lab. When a user clicks on the Web Cam on the login page, it displays the camera Web page, as shown in Figure 6 which includes a light ON/OFF control option so that any user can view the lab setups even when the ceiling light of the lab room is off.

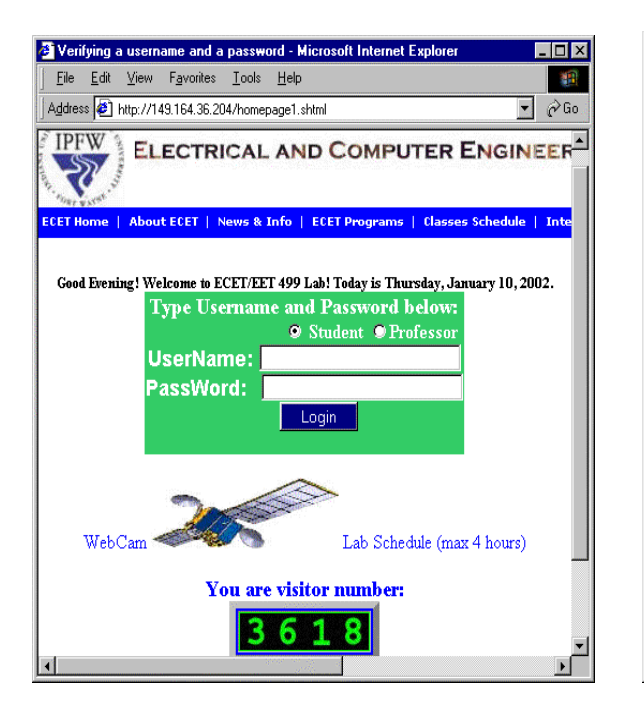

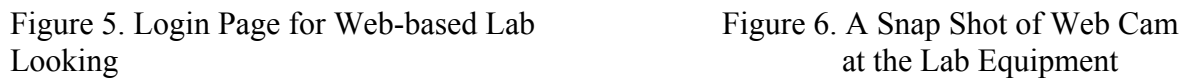

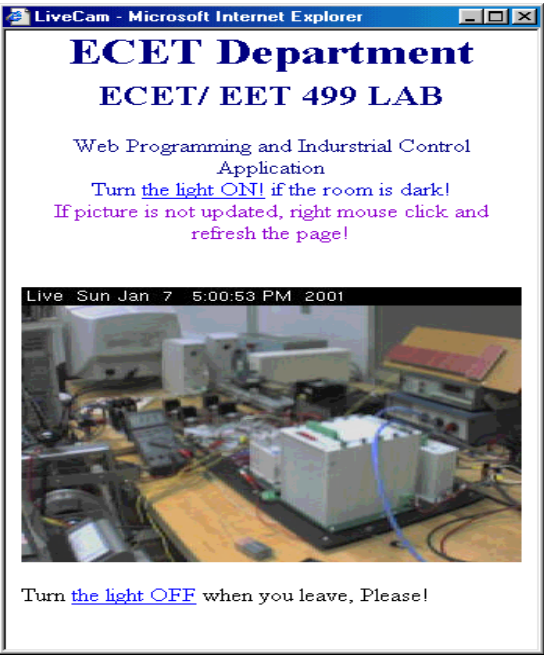

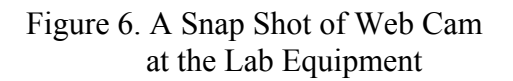

The main page of the Web-based Lab including the laboratory assignment page is as shown in Figure 7. This HTML page is design to include the following features:

- Links to all available lab assignment pages
- Links to show graphic diagrams of circuits and equipment that relate to each lab
- Links for users to invoke CGI programs to exercise control and measurement systems.
- Upload links for students to turn in their homework assignments
- File/program download links
- A secured homework, lab, and test grades display page for instructors and students
- Access to the Web-based Lab Web camera and other useful links
- e-Mail links for students to communicate with the instructor

We devoted one and half persons working full-time for 2 months during the summer 2000 on initial design of hardware/software and laboratories, followed by one semester to fine tune laboratory experiments.

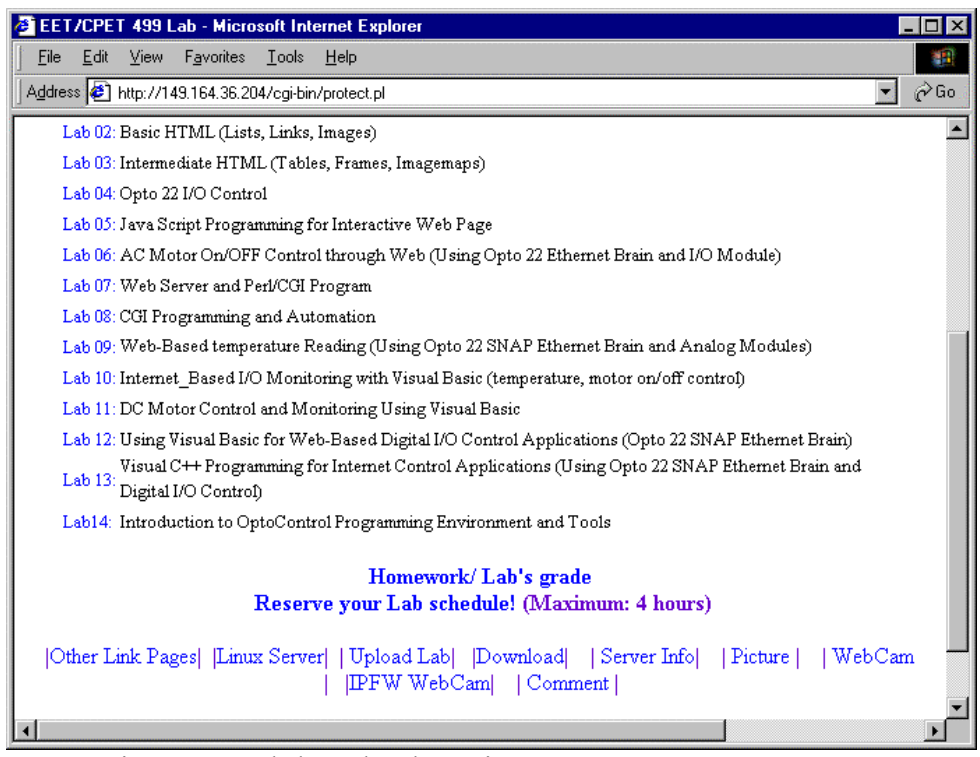

Figure 7. Web-based Lab Assignment Page

## **IV. A Laboratory Example**

In this section, we describe two laboratory experiments: an AC motor control application, and a Web-based temperature measurement. Each lab is associated with a lab assignment page, which includes the following information:

- Lab title
- Introduction to the lab
- Equipment with links for showing pictures
- Links to CGI programs for interacting with hardware systems
- A procedure with a description and link for user interaction
- Questions
- Other appropriate links to additional information, circuit diagrams, and supplementary Web sites.

**AC Motor On/Off Control.** This lab illustrates how to create a customized Web page using the SNAP Brain Ethernet to interact with an AC motor control circuit. We can turn the motor On/Off using built-in CGI programs of Opto22 SNAP Brain Ethernet Web server and its digital I/Os. Since the SNAP Brain Ethernet has a limited memory space, it is necessary to use a regular editor to create raw HTML code to create control Web pages for uploading to the SNAP Web server. After creating this HTML control page, the file can be uploaded to the SNAP Web server for testing. Again, we pre-configured the AC motor on/off control circuit and also prepared the schematic diagram in a JPG format as shown Figure 8 for viewing

through the hypertext link in the lab page, as shown in Figure 9. The lab page includes all necessary links to run CGI-programs that turn motor on and off.

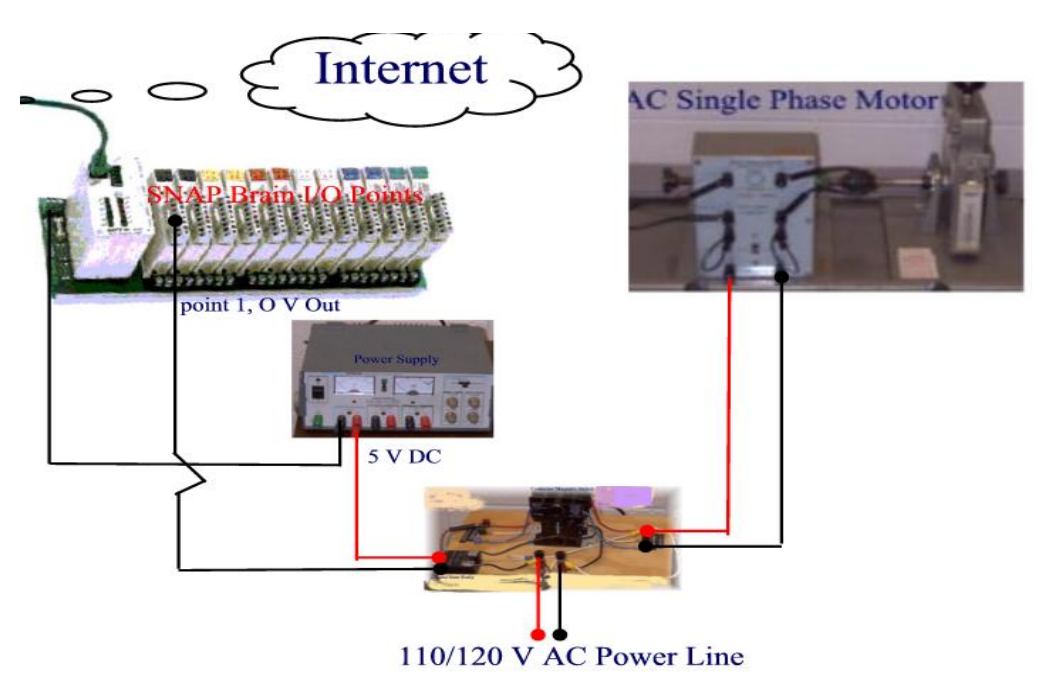

Figure 8. Diagram of the AC Motor On/Off Control Lab

| File | Edit | Lab 2 - Microsoft Internet Explorer<br>Tools<br>Help                                                             |     |
|------|------|----------------------------------------------------------------------------------------------------|-----|
|      |      | Favorites<br>View                                                                                                |     |
|      |      | Address @ http://149.164.36.204/cqi-bin/protect.pl?file=ACMotor0n0ff&id=MPaPPc0dPLPMPPML                         | ⊘Go |
|      |      |                                                                                                    |     |
|      |      | <b>Procedure</b>                                                                                                 |     |
|      |      |                                                                                                    |     |
|      |      | 1. Refer to the single phase AC motor control circuit as shown in the diagram.                                   |     |
|      |      | 2. View the AC motor contol Web page click Here.                                                                 |     |
|      | 3.   | Check the Live Picture (refrsh the picture). Motor should be off, if not, turn it off by                         |     |
|      |      | following the step below.                                                                                        |     |
|      |      | 4. Select the radio button (turn motor on or turn motor off) and click the <b>send</b> button to                 |     |
|      |      | control the motor. If infomation on the page is not automatically update after 20 seconds,                       |     |
|      |      | the SNAP Brain Ethernet has incorrect setting. To reset SNAP Brain Ethernet (point zero                          |     |
|      |      | only) to an ouput mode:                                                                                          |     |
|      |      | o Connect to the Opto 22 Web server                                                                              |     |
|      |      | o Click the Configure Point in the left frame Window; Opto 22 I/O point table will<br>appear on the right Window |     |
|      |      | $\circ$ Click the point 0 in the table; the tabel in steep will have this statement: Step 2: In                  |     |
|      |      | the Action column, set the parameters for <b>Point</b> $\#0$ .                                                   |     |
|      |      | o Select 0x 180 Digital Output for Point Type in the table                                                       |     |
|      |      | ⊙ Click the Config Point button at end of table; now the I/O point zero is a Digital                             |     |
|      |      | Output.                                                                                                    |     |
|      |      | o Repeat step 2 and 3                                                                                            |     |
|      | 5.   | Now check the Live Picture. Motor should be on. If the picture confirms the result, turn                         |     |
|      |      | the motor off.                                                                                                   |     |
|      | 6.   | Right mouse click at the page to view the source code.                                                           |     |
|      | 7.   | <u>To learn about SNAP Ethernet Brain memory addressing scheme. DownLoad the Users</u>                           |     |
| G)   |      | Internet                                                                                                    |     |
|      |      | $\Gamma$ :  0 I .1 $\Gamma$ $\ell$ A $\Omega$ M $\Omega$ $\ell$ $\Omega$ $\Omega$                                |     |

Figure 9. Lab Page for AC Motor On/off Control

## **V. Summary**

An Web-based Lab system, consisting of multiple Web servers, legacy Web servers, I/O, hardware and sensor modules was designed and used to support the distance learning course entitled Web Programming for Industrial Applications for the past three semesters. This Web-based Lab provided students with an opportunity to acquire new knowledge that might help their careers and prepare students for jobs in challenging areas of the Internet, computer networking, Web programming, and industrial control and automation. Students were able to learn Web control technologies and complete projects in their areas of interest. Some student projects were:

- Web Enabled Factory Ventilation Control
- The Internet Counter Controller
- Web Database Access using Java Servlet (one ECET student and three CS students)
- Industrial Control Applications Using the Opto22 Factory Floor
- Home Security System (remote monitoring and control) using Ethernet I/O and Programmable Logic Controller
- Device and Appliance Control Over the Internet
- ASP Database Application: Data Time Clock
- Website Interface Controller and Database
- A Web Enabled Intelligent Traffic Monitoring System (civil engineering graduate students)

## **References**

- 1. Paul I-Hai Lin and Hal Broberg, "Web Programming for Industrial Applications: A New Course," Session 1520, Proceedings of the 2001 ASEE Annual Conferences, New Mexico.
- 2. Paul I-Hai Lin, "Distributed Control and Measurement via the Internet," Indiana Electronics Manufacturing Association Annual Technical Conference, Indianapolis, Indiana, Nov. 4, 1999.
- 3. Paul I-Hai Lin, Computer Networking & Data Communications: The Internet and Web Development technology Series, Indiana U-Purdue U Fort Wayne, October 2000.
- 4. Paul I-Hai Lin, Building Web Applications with HTML: The Internet and Web Development technology Series, Indiana U-Purdue U Fort Wayne, October 2000.
- 5. Paul I-Hai Lin, Developing Advanced Web Applications Using JavaScript/Jscript: The Internet and Web Development Technology Series, Indiana U-Purdue U Fort Wayne, October 2000.
- 6. Paul I-Hai Lin, Programming with CGI/Perl: The Internet and Web Development Technology Series Indiana U-Purdue U Fort Wayne, October 2000.
- 7. Paul I-Hai Lin, Tutorial On Java Computing for Distributed Applications Over The Internet, IEEE IAS Annual Conference, Phoenix, Arizona, IEEE Industry Applications Society Publication, October 1999.
- 8. Paul I-Hai Lin, Web Programming for Industrial Applications, www.etcs.ipfw.edu/~lin, Purdue University Fort Wayne Campus, Fall 2000.

- 9. Paul I-Hai Lin, Lecture Notes and Laboratories of C++ Objected-Oriented Programming with Industrial Applications, www.etcs.ipfw.edu/~lin, Indiana University-Purdue University Fort Wayne, Fall 1999.
- 10. Deitel, Deitel & Nieto, Internet & World Wide Web How to Program, 2<sup>nd</sup> Edition, Prentice Hall, 2001.
- 11. Deitel, Deitel & Stantry, Advanced Javas Platform How to Program, Prentice Hall, 2001.
- 12. Deitel, Deitel & Nieto, Visual Basic.NET How to Program,  $2<sup>nd</sup>$  Edition, Prentice Hall, 2001.
- 13. Deitel, Deitel & Nieto, C#.NET How to Program, Prentice Hall, 2001.
- 14. Paul I-Hai Lin and Hal Broberg, "Internet-Based Monitoring and Controls for HVAC Applications," IEEE Industry Applications Magazine, January/February 2002, pp. 49- 54.
- 15. Chung-Ping Young, Wei-Lun Juang, and Michael J. Devaney, "Real-Time Intranet-Controlled Virtual Instrument Multiple-Circuit Power Monitoring," IEEE Trans. on Instrumentation and Measurement, Vol. 49, No. 2, June 2000, pp. 579-58.
- 16. Luigino Benetazzo, et. al., "A Web-Based Distributed Virtual Educational Laboratory," IEEE Trans. on Instrumentation and Measurement, Vol. 49, No. 2, April 2000, pp. 349-354.
- 17. Jovan Bojovski, et. al., "Automation of a Precision Temperature Calibration Laboratory," IEEE Trans. on Instrumentation and Measurement, Vol. 49, No. 2, June 000, pp. 596-601.
- 18. Jim Conallen, Building Web Applications with UML, 2000, Addison Wesley
- 19. Michael Dunbar, "Plug-and-Play Sensors in Wireless Networks," IEEE Instrumentation & Measurement Magazine, March 2001, pp. 19-23.
- 20. Valeria Cardellini, Michele Colajanni, and Philip S. Yu, "Dynamic Load Balancing on Web-Server Systems," IEEE Internet Computing, Vol. 3, No. 3, May/June 1999, pp. 20-27.
- 21. Fernando Zubillaga-Elorza and Charles R. Allen, "Virtual Instrument Toolkit: Rapid Prototyping on the Web," IEEE Internet Computing, Vol. 3, No. 5, September/October 1999, pp. 41-48.
- 22. Nenad Ivezic, Thomas E. Potok, and Line Pouchard, "Multiagent Framework for Lean Manufacturing," IEEE Internet Computing, Vol. 3, No. 5, September/October 1999, pp. 58-59.

#### **Biographies**

#### PAUL I-HAI LIN

Paul is Associate Professor and Chair of the Electrical and Computer Engineering Technology, at Indiana University - Purdue University Fort Wayne. He has been with Purdue University since 1985 and is a registered Professional Engineer (EE) in California and Indiana. Prior to joining IPFW, he taught in the Engineering and Technology Department of Dutchess Community College (NY) for three years; in the Electrical Engineering Department of National Taipei Institute of Technology for two years; and worked in industry for 8 years. He was a Visiting Associate Professor in the Electrical Engineering Department of National Taipei Institute of Technology, from January-July 1995, and the Conference Vice-Chair of the 1995 IEEE International Conference on Industrial Automation and Control at Taipei. He is a senior member of IEEE and was the Chairman of the Manufacturing System Development and Application Department of IEEE-Industry

Applications Society from January 1998 to December 1999. Lin's current interests include Web engineering, distributed intelligent control of embedded real-time systems, and sensors in industrial control applications.

#### HAROLD BROBERG

Hal taught EE for 3 years at the U.S. Naval Academy and, after retirement from the Marine Corps as a Lieutenant Colonel, chose to continue teaching. He received his PE license in Indiana in 1988 and his PhD in Engineering (EE) in 1993. His research area is servo systems and he has consulted and worked for ITT (Aerospace-Communications) on weather satellite servos for the past 10 years. He is currently an Associate Professor of EET and Interim Associate Dean of the school of Engineering, Technology, and Computer Science at Indiana Purdue University Fort Wayne, IN, a senior member of IEEE, and a program evaluator for IEEE with twelve TAC/ABET accreditation visits completed.

#### AIK MON

Aik Mon received his B.S. in Electrical Engineering Technology from Purdue University, Fort Wayne Campus. He is a Systems Engineer at GE Industrial Systems, Fort Wayne. His main responsibility is to maintain and support TIES (Transformer Integrated Engineering System) for designing new products, providing bill of materials, and estimating the cost of the product. He also serves as a database administrator, a Web developer, a Visual Basic developer, and a database front-end and back-end developer.